## **Unsere erweiterte Update-Empfehlung: WinCard Pro 10**

Seit Anfang 2017 vereinfacht **WinCard Pro** 10 noch mehr Abläufe als seine Vorgängerversion. Der Datenexport nach Microsoft Excel – etwa – kann seitdem komplett automatisiert werden. Diese Neuerungen finden Sie in einer früheren **[Dokumentation](http://www.biermann.ch/Download/WCP100Neu.pdf)** beschrieben.

Da die Entwicklung weitergeht, stelle ich Ihnen heute neue Funktionen und Verbesserungen vor, die ab sofort implementiert werden können, sofern Sie **WinCard Pro** 10 bereits einsetzen oder das Update jetzt durchführen. Bei bestehenden WinCard Pro 10-Installationen muss nur die **Datei** WCP.exe im Programmordner ersetzt werden. Die neue Programmdatei können Sie kostenlos über uns beziehen. Sie aktualiert Ihre Adressverwaltungssoftware auf die Version **WinCard** Pro **10.00.0017** vom **27. Juli 2018**...

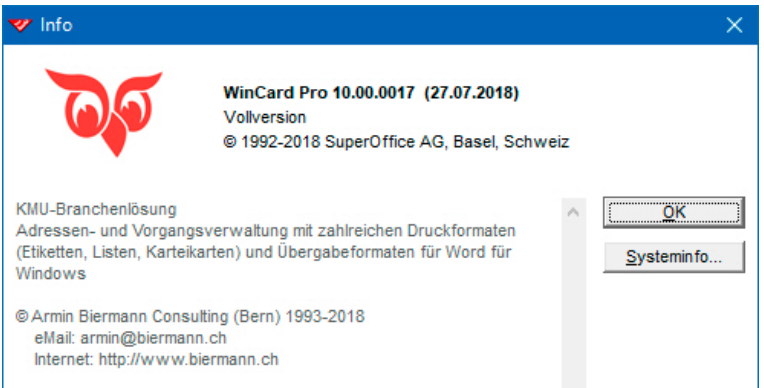

Den grössten Nutzen erbringt die neue Version, wenn zugleich das Datenbankprojekt von uns erweitert wird, damit auch **Links für Social Media und andere Internet-Adressen** erfasst und **aus WinCard Pro 10 aufgerufen werden können**. Ausserdem kann nun zu jeder Adresse automatisch ein **Google Maps-Link** erzeugt werden. Nachfolgend erfahren Sie alle Details. Gerne stellen wir Ihnen eine Offerte zusammen, in der wir den Aufwand für die Erweiterung – und ggf. die Aktualisierung – Ihrer Datenbanklösung für Sie schätzen...

Ich freue mich auf Ihre Kontaktaufnahme und wünsche Ihnen einen produktiven Herbst...

Mit den besten Grüssen

armin@biermann.ch +41 (31) 371 22 00

Armin Biermann Biermann Bern, 31. August 2018

### **1 Optimierung beim Aufruf von Internet-Adressen**

Das Internet ist nicht nur ein schnelles Kommunikations- und Verbreitungsmedium, das in der freien Welt Zugang zu Milliarden Internetseiten gewährt, die inhaltlich und zahlenmässig ständig im Fluss sind. Das Internet unterliegt selbst einem permanenten Strukturwandel, der auf Veränderungen bei der Nutzung reagiert. So greifen wir heute mit unterschiedlichsten Geräten auf das Internet zu – vom Computer über Tablets bis hin zu Smartphones. Da deren Bildschirme in Grösse, Format und Auflösung stark voneinander abweichen, entstand das sogenannte *responsive Design*, welches das Erscheinungsbild einer Webseite an das jeweilige *Display* anpasst. Die **Suchmaschine Google** hat diese Entwicklung forciert, indem sie seit einiger Zeit alle Internet-Auftritte ohne *responsive Design* im Ranking zurückstuft, also in den Suchergebnissen weiter hinten erscheinen lässt. Das gilt neuerdings auch für *unverschlüsselte* Websites, die für Attacken im Internet missbraucht werden können und daher nun als 'unsicher' ebenfalls zurückgestuft werden. In der Folge werden jetzt alle Internet-Auftritte verschlüsselt, deren Links dann mit **'https:'** (statt 'http:') beginnen, was für **Hypertext Transfer Protocol Secure** steht. **WinCard Pr0 10** reagiert darauf mit der neuen Version **10.00.0017** vom **27. Juli 2018**, die erstmals auch verschlüsselte Webseiten öffnen kann...

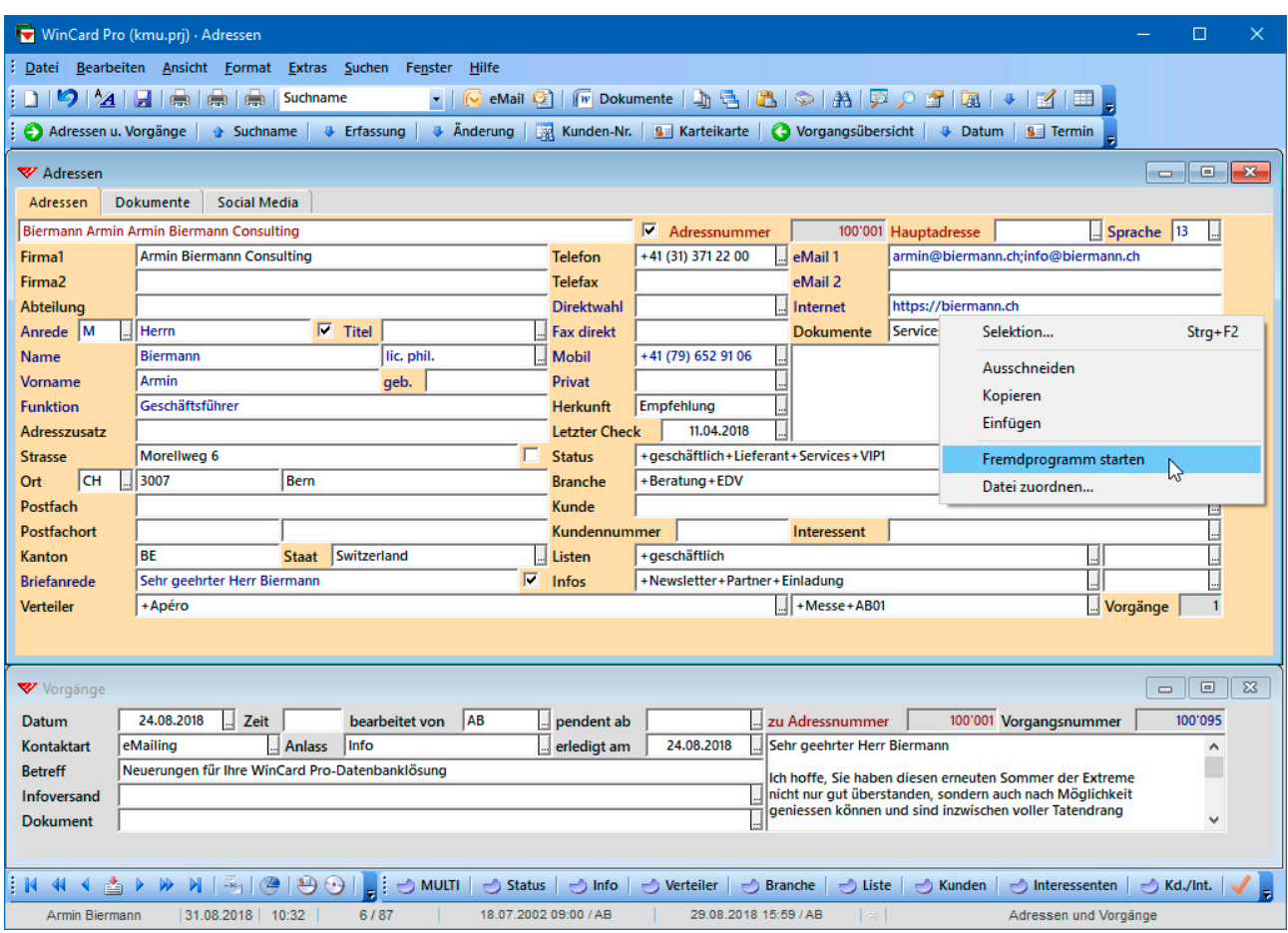

Nicht bei allen Websites ist eine Weiterleitung eingerichtet, so dass oft der tatsächliche Link eingegeben werden muss, damit der Aufruf nicht ins Leere läuft. Insofern werden künftig viele Adressen im Internet aus WinCard Pro nur noch aufrufbar sein, wenn die Version **10.00.0017** oder eine neuere Version der Adressverwaltung verwendet wird...

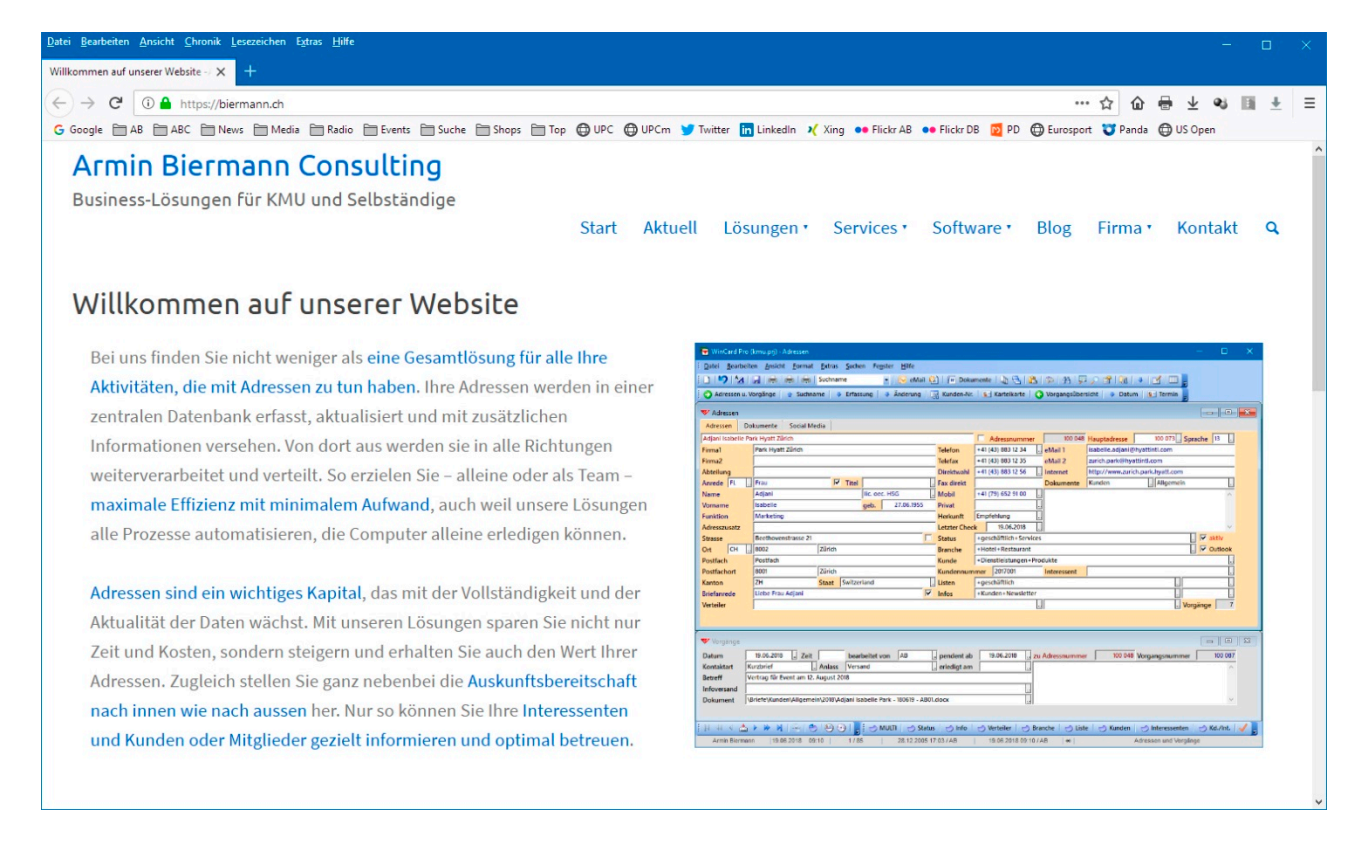

Da Websites besonders gute Quellen zur Überprüfung der Gültigkeit, der Aktualität und der Vollständigkeit Ihrer Adressdaten darstellen, wird der Einsatz von **WinCard Pro 10** nun noch wichtiger. Doch mit der nachfolgend vorgestellten Erweiterung Ihrer Datenbank wird dann zugleich die Verwaltung aller Internet-Links Ihrer Adressen zum Kinderspiel...

### **2 Social Media-Links und andere Internet-Adressen verwalten**

Längst läuft ein Grossteil der Kommunikation über die sozialen Medien, weshalb die Links der Personen und Firmen aus Ihrer Datenbank auf den **Social Media-Plattformen** ähnlich wichtig geworden sind wie die postalische Adresse und die Telefonnummern. Darüber hinaus gibt es oft weitere Internet-Adressen zu wichtigen Informationen, die regelmässig konsultiert werden und zu denen daher ein direkter Zugang über einen hinterlegten Link vorhanden sein sollte. Bisher werden diese Links nur in individuellen Konten auf den Plattformen selbst bzw. in den individuellen Lesezeichen in einem Internet Browser festgehalten, d.h. an ganz verschiedenen Orten, zu denen jeweils nur eine Person Zugang hat.

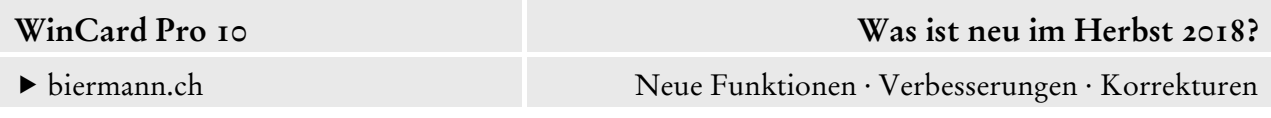

Mit der Möglichkeit, diese Links nun in der Datenbanklösung zu hinterlegen, haben alle Mitarbeiter Zugang zu diesen Internet-Adressen. Ziel einer solchen Datenbanklösung ist es ja auch, alle unternehmensrelevanten Daten in einem verlässlichen Informationssystem zusammenzuführen und die private 'Datenhaltung' dadurch überflüssig zu machen.

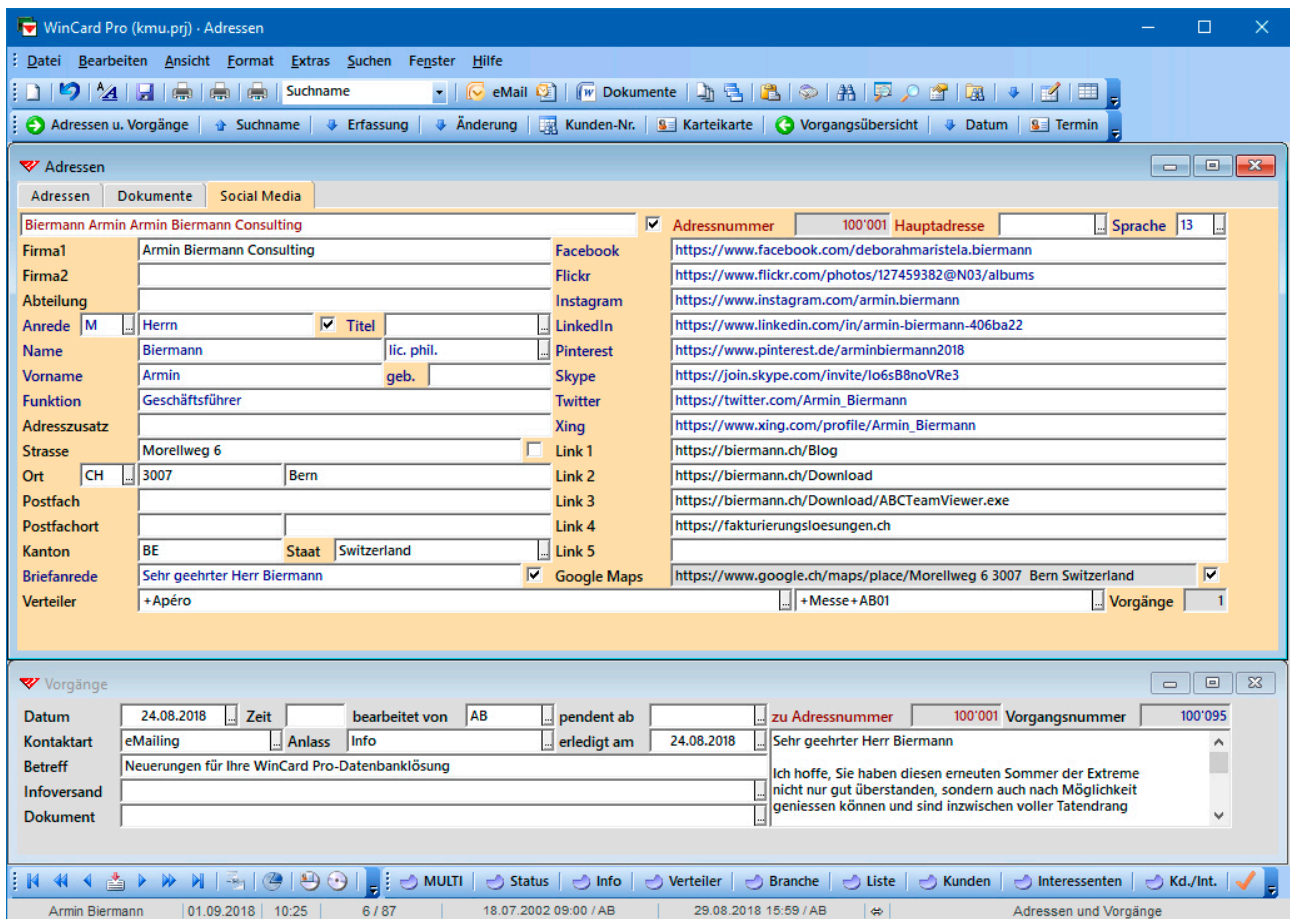

In unserem Beispiel beziehen sich alle Links bereits auf verschlüsselte Websites...

## **3 Automatische Google Maps-Links**

Das **Feld 'Google Maps'** im **Register 'Social Media'** ist grau hinterlegt, da sein Inhalt beim Speichern über eine Formel automatisch eingefügt wird...

https://www.google.ch/maps/place/Brunnmattstrasse 44 3007 Bern Switzerland **Google Maps** 

Diese Links stimmen fast immer. Nur in seltenen Fällen, etwa beim Fehlen einer Strassenangabe, muss der Eintrag korrigiert werden. Dazu wird das Kontrollkästchen hinter dem Feld deaktiviert, um die Formel abzuschalten. Anschliessend kann die Adresse in Google Maps gesucht und der betreffende Link in das **Feld 'Google Maps'** kopiert werden.

nattstrasse 44 - Google II X  $\rightarrow$   $e^{-}$  0 A https:/ (@46.9431393.7.4242685.177/data-14m513m411c0v478e39af9f3)  $ach53.00923.26690491$ -- ☆ 企 器 业 必  $G<sub>G</sub>$ ale **AB ABC** Mews **ABC** Media **ABC** Radio **ABC** Events **ABC** Suche **ABC** ops Top @ UPC @ UPCm Twitter **in** LinkedIn • Flickr AB • Flickr DB D PD @ Eurosport # Panda @ US Open ... Brunnmattstrasse 44 3007 Bern  $\bullet$ holz Musi  $\overline{\mathbf{E}}$ Effingerstrasse al C  $\bullet$ Meinen m Embajada de Color **Brunnmattstrasse 44** m Schwarztorstrasse  $\overline{10}$ datz<sub>RIF</sub>  $\Box$  $\circledcirc$ Đ k TEILEN IN DER NÄH  $\bullet$ geninstitut<br>Inhof Bern Botschaft von Niger WCVG+7H Bern Fehlenden Ort hinzufüge  $\bullet$ Căcilienplatz Sekretariat / An diesem Ort  $\mathbf{0}$  Eisca Amb-clean Reinigungen GmbH  $\begin{array}{c} + \end{array}$ Buchstaben Nacht AG 5,0 \*\*\*\*\* L mattstrasse 4  $\bullet$ Go

Mit zwei Clicks holen Sie die betreffende Internet-Seite dann auf den Bildschirm...

Dort können Sie sich nicht nur – etwa vor einem Besuch – einen Überblick über die örtlichen Gegebenheiten verschaffen, sondern finden Sie oft auch weitere nützliche Informationen.

# **4 Wichtige Dokumente direkt bei der Adresse verwalten**

Wenn Sie aus WinCard Pro heraus einen Brief oder einen Kurzbrief in Word für Windows erstellen, wird automatisch ein Vorgang zu diesem Dokument angelegt, in dem der komplette Pfad zu dem Dokument hinterlegt ist. Zusätzlich ich es möglich, Vorgänge manuell anzulegen und diesen eine beliebige Datei zuzuordnen, die – wie die Word-Dokumente – vom Vorgang aus mit zwei Clicks in dem Programm geöffnet wird, mit dem sie erstellt wurde oder das zum Betrachten des betreffenden Dateityps vorgesehen ist (etwa Adobe Reader für PDF-Dateien oder ACDSee Photo Studio Professional 2018 für Photos). Im Laufe der Zeit sammeln sich u.U. viele Vorgänge an, so dass man erst duch Blättern oder eine Suche zu dem Vorgang mit dem gewünschten Link gelangt. Das geht zwar schnell, doch gibt es Dokumente, bei denen ein direkter Zugang wünschenswert ist. Dazu zählen etwa Photos, die Dateien der letzten Offerte, eine Excel-Datei für die Erfassung von Dienstleistungen oder ein Word-Dokument, in dem die Aussendienst-Mitarbeiter chronologisch die Besuchsberichte bei den Kunden festhalten...

Für den sofortigen Zugriff auf solche wichtigen Dokumente bieten wir nun in einem eigenen Register zusätzliche Felder in der **Hauptdatenbank 'Adressen'** an...

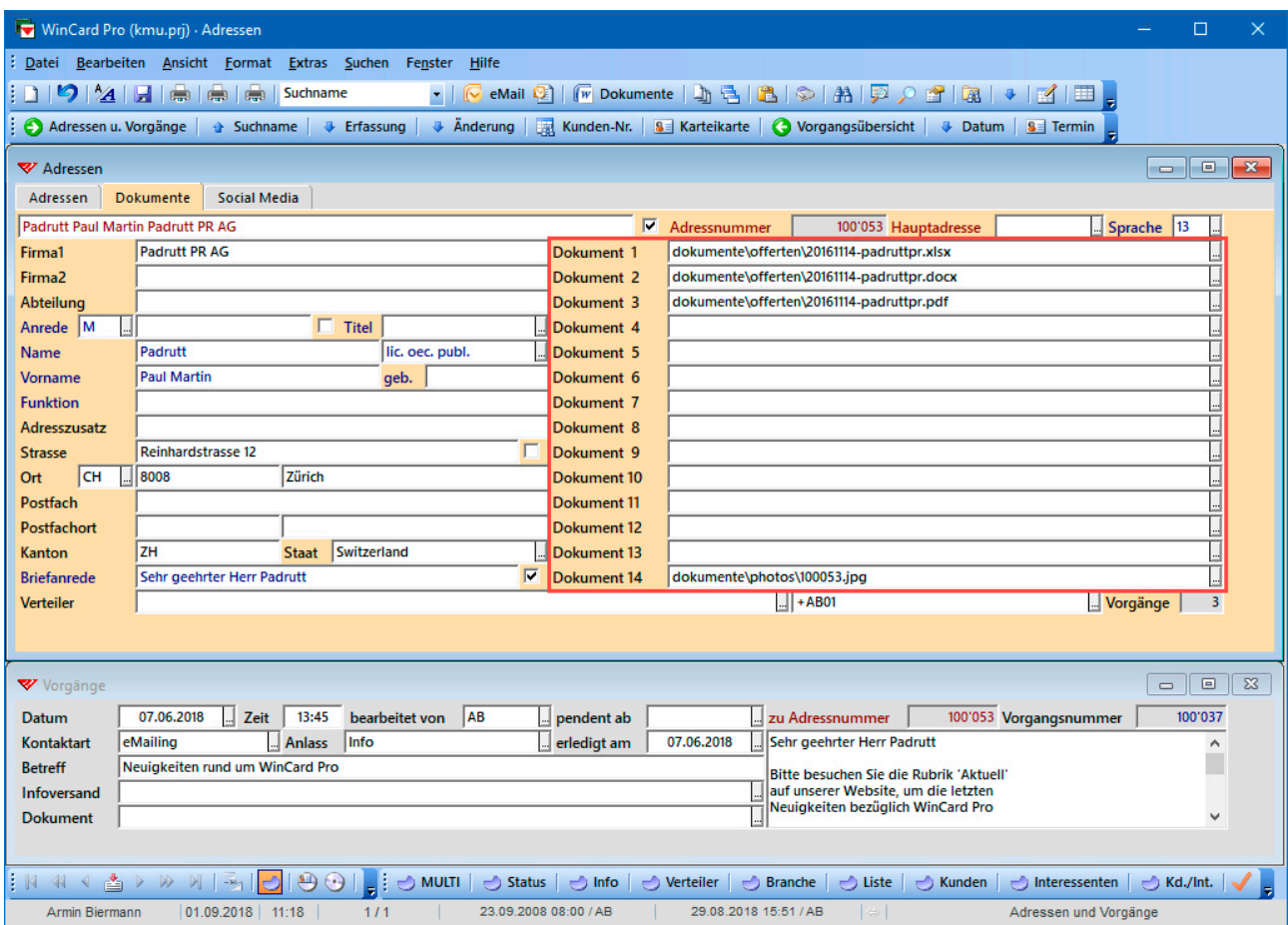

Auch aus Ihrem Büroalltag lassen sich bestimmt Dokumente oder Dokumentarten benennen, für die ein solcher Sofortzugriff wünschenswert wäre, z.B. Bewerbungsdossiers oder Verträge. Ich kann jedenfalls bestätigen, dass Sie diese Felder schon kurz nach ihrer Implementierung nicht mehr missen möchten.

### **5 Optimierung beim Kurzbrief**

Unser Kurzbrief verwendete bislang Kontrollkästchen, die erst nach Einschalten des Dokumentschutzes aktiviert werden konnten. Dank eines Hinweises von der EAWAG in Dübendorf haben wir unsere Vorlage auf einen anderen Typ von Kontrollkästchen umgestellt, bei dem der Dokumentschutz nicht mehr benötigt wird. Wir ändern Ihre Dokumentvorlage für Kurzbriefe gerne entsprechend ab, denn als Begleitschreiben bei Versänden aller Art ist der Kurzbrief nach wie vor eine sehr gute Wahl, zumal auch ein Vorgang dazu angelegt und auf dieses Weise jeder Versand genau dokumentiert wird...

biermann.ch Neue Funktionen · Verbesserungen · Korrekturen

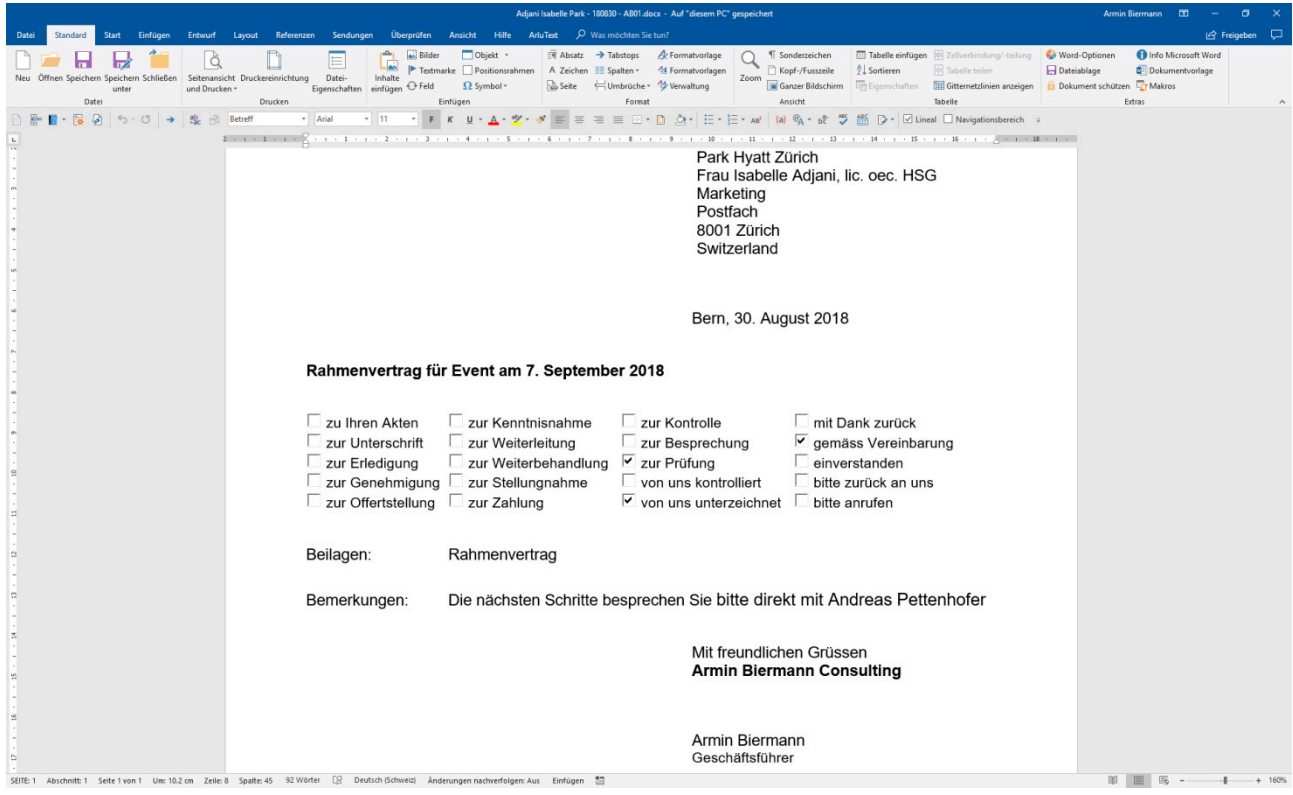

Der Zustand der Kontrollkästchen wird ganz normal abgespeichert.

#### **6 Praxishandbuch WinCard Pro 10**

Sämtliche Neuerungen sind im neuen **[Praxishandbuch WinCard Pro 10](https://www.biermann.ch/download/Praxishandbuch_WinCard_Pro_10.pdf)** berücksichtigt, das ab sofort als **PDF** [\(359 Seiten | 79 MB\)](https://www.biermann.ch/download/Praxishandbuch_WinCard_Pro_10.pdf) von hier aus heruntergeladen werden kann. Es eignet sich auch hervorragend zur Evaluation des Leistungsumfangs unserer Datenbanklösungen, wenn Ihnen der Überblick aus den Dokumentationen zu verschiedenen Aspekten unserer Business-Lösungen nicht ausreicht. Unser Praxishandbuch ist zwar kostenlos, kann aber nur am Bildschirm betrachtet bzw. durchsucht werden. Die Abbildungen lassen sich zoomen und so im Detail betrachten. Das heruntergeladene Praxishandbuch speichern Sie am besten in den Ordner Adressen\System\Handbuch, damit alle WinCard Pro-Anwender Zugang haben...

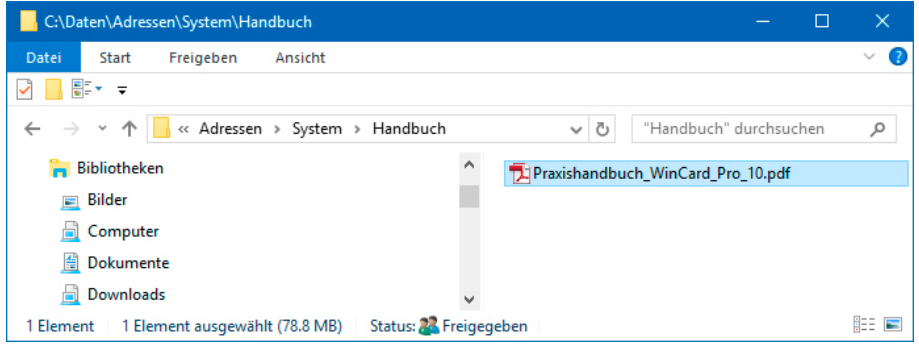

Wenn Sie sich gezielt über die Neuerungen der aktuellen Version informieren möchten, suchen Sie am besten nach dem **Suchbegriff 'WinCard Pro 10'** und überspringen einfach die Vorkommnisse in der Kopfzeile auf jeder Seite...

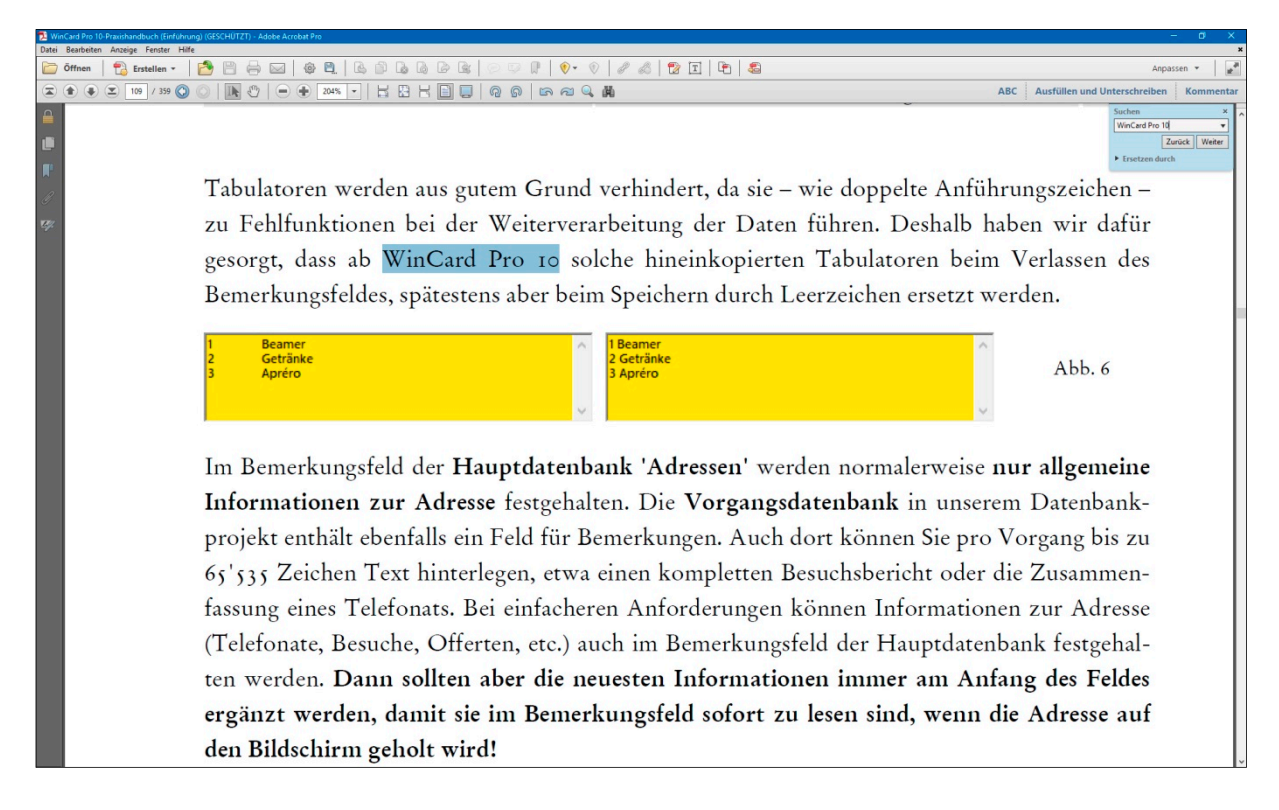

Zur Einarbeitung in das Programm und in bestimmte Funktionen wäre es sehr zu empfehlen, das gesamte Handbuch oder zumindest die betreffenden Kapitel genau durchzuarbeiten. Die Zeit ist gut investiert, weil Sie anschliessend nicht nur wissen, was geht, sondern auch wie es geht... und dadurch können Sie nachhaltig effizienter mit der Lösung arbeiten.

## **7 WinCard Pro und Word für Windows 365**

Wie viele von Ihnen bereits wissen, bin ich kein Freund internetbasierter Mietsoftware wie Microsoft Office 365. Aus Anwendersicht ist **Microsoft Office 2010 Professional** die bisher beste Version des Software-Pakets, weshalb ich empfehle, so lange wie möglich bei dieser Version zu bleiben. Trotzdem gibt es gerade in grösseren Unternehmen und Institutionen immer wieder Sachzwänge, weshalb sich Updates nicht verhindern oder hinauszögern lassen. Bei **Mietsoftware (Sotware-as-a-Seice)** sind solche Sachzwänge ja Programm, wie ich schon in [verschiedenen Blog-Beiträgen d](https://biermann.ch/blog/)argelegt habe, um vor den damit verbundenen Gefahren zu warnen. Werden Sie Microsoft Office 365 dennoch einsetzen, müssen die Übergabeformate und die von ihnen verwendeten Dokumentvorlagen einmalig angepasst werden, weil sonst Fehler bei der Erstellung von Dokumenten auftreten. Kommen Sie bitte vorher auf mich zu...

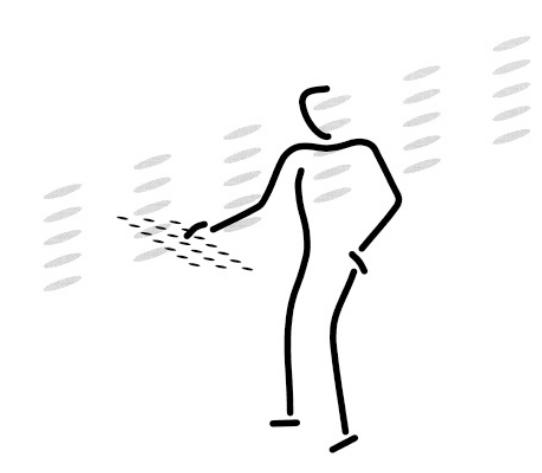

[Armin Biermann](https://biermann.ch)  Consulting Morellweg 6 3007 Bern **Switzerland** 

Telefon +41 (31) 371 22 00

Mobil +41 (79) 652 91 06

eMail info@biermann.ch

Internet www.biermann.ch